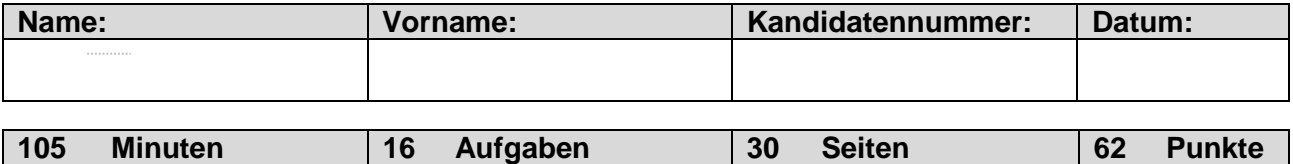

### **Zugelassene Hilfsmittel:**

- Massstab, Zeichnungsschablone
- Netzunabhängiger Taschenrechner (Tablets, Smartphones, usw. sind nicht erlaubt)

### **Bewertung – Für die volle Punktzahl werden verlangt:**

- Die Formel oder die Einheitengleichung.
- Die eingesetzten Zahlen mit Einheiten.
- Der Lösungsweg muss ersichtlich sein.
- Zweifach unterstrichene Ergebnisse mit Einheiten.
- Die vorgegebene Anzahl Antworten pro Aufgabe sind massgebend.
- Die Antworten werden in der aufgeführten Reihenfolge bewertet.
- Überzählige Antworten werden nicht bewertet.
- Bei Platzmangel ist die Rückseite zu verwenden. Bei der Aufgabe einen entsprechenden Hinweis schreiben: z.B. Lösung auf der Rückseite.

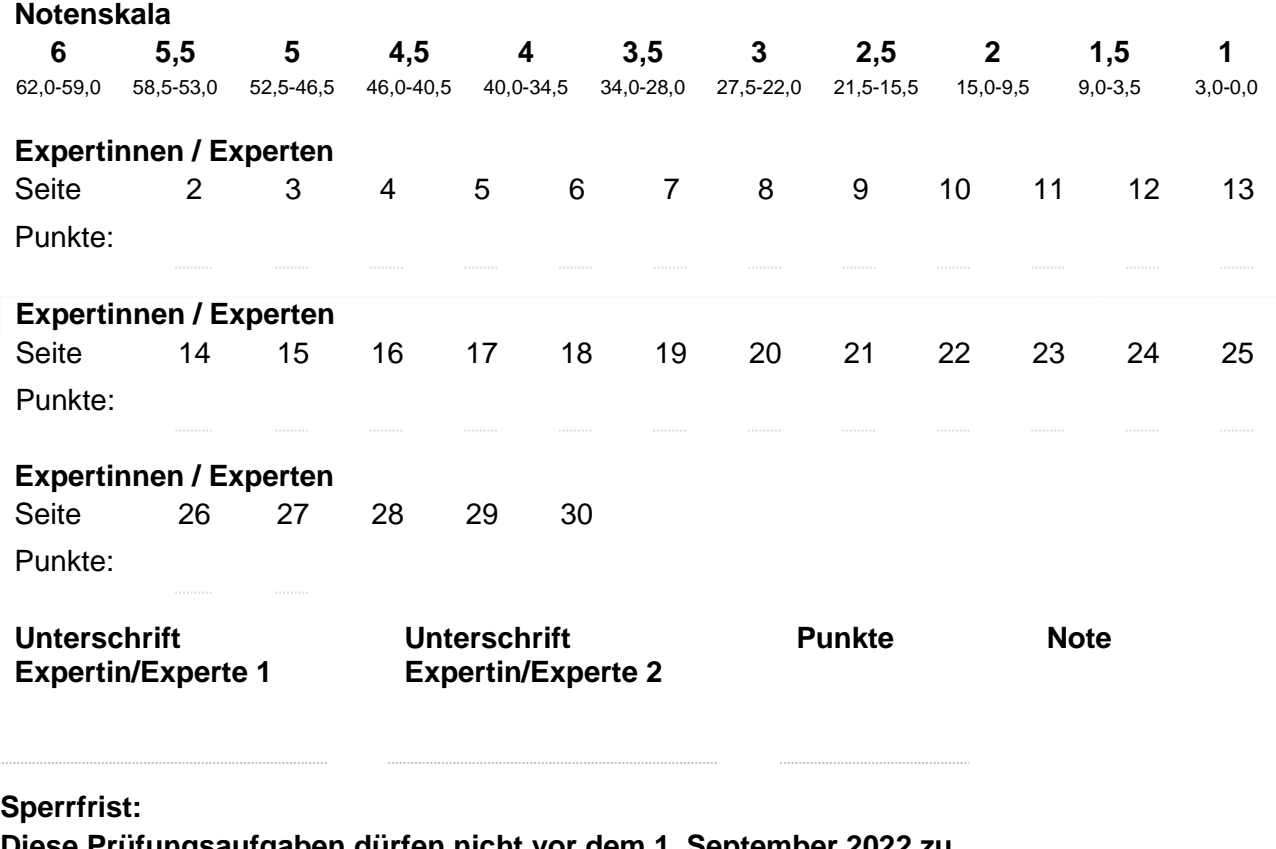

**Diese Prüfungsaufgaben dürfen nicht vor dem 1. September 2022 zu Übungszwecken verwendet werden.**

### **Erarbeitet durch:**

Arbeitsgruppe QV des EIT.swiss für den Beruf Telematikerin EFZ / Telematiker EFZ

### **Herausgeber:**

SDBB, Abteilung Qualifikationsverfahren, Bern

**Punkte pro 1. Anwendung eines Beschriftungskonzepts 6** Lösen Sie die drei Aufgaben auf den folgenden Seiten auf der Basis des folgenden Beschriftungskonzepts UKV. Rackbeschriftung Jedes Rack wird zentriert auf der Blindplatte in der ersten Höheneinheit bezeichnet: Gebäudebezeichnung, Art des Racks, Stockwerk des Racks. Als Art des Racks kommen folgende Abkürzungen zum Einsatz: SV (Standortverteiler), GV (Gebäudeverteiler) und EV (Etagenverteiler). Die Stockwerksbezeichnung ist folgender Auflistung zu entnehmen: 1. UG **U1** 1. OG **01** 3. OG **03** EG **00** 2. OG **02** 4. OG **04** Das erste Rack pro Etage erhält den Buchstaben A. Stehen weitere Racks in der selben Etage, erhalten diese fortlaufende Buchstaben. Der Rackbuchstabe wird direkt an die Stockwerkbezeichnung angehängt. Nachfolgend zwei Beispiele: 1. Rack im 2. OG 02**A** 2. Rack im 2. OG 02**B** Die Verteilerbezeichnung setzt sich insgesamt wie folgt zusammen: <Gebäudebezeichnung>**.**<Art des Racks>**.**<Verteilernummer (inkl. Stockwerk)> Bsp.: HER12.EV.02A Beschriftung der Panel im Rack Jedes Panel wird mit der Nummer der Höheneinheit beschriftet. Begonnen wird zuoberst mit der Nummer 01. Beschriftung der Arbeitsplatzdosen UKV Die Nummerierung der Arbeitsplatzdosen in den Stockwerken erfolgt vom Stockwerkeingang aus gesehen aufsteigend im Uhrzeigersinn. Im Raum wird die Nummerierung links neben der Türe im Uhrzeigersinn weitergeführt. Bei den Arbeitsplatzdosen wird die Verteilernummer, Panelnummer und die Portnummer wie folgt angeschrieben: <Verteilernummer>**.**<Panelnummer>**.**<Portnummer> Bsp.: 02A.13.15 Nummerierung Switch-Ports Die Switchports werden im gleichen Stil wie die Arbeitsplatzdosen nummeriert. So erhält jeder Switchport eine eindeutige Nummer wie folgt: <Verteilernummer>.<Höheneinheit>.<Switchport> Bsp.: 02A.06.03

**Seite:**

# **1. Anwendung eines Beschriftungskonzepts** *Fortsetzung*

a) Nachfolgend finden Sie einen Ausschnitt der Rack-Disposition des ersten Etagenverteilers (Etagenverteiler 1) im 3. OG im Gebäude BUN147. Beschriften Sie das Rack anhand des Beschriftungskonzeptes.

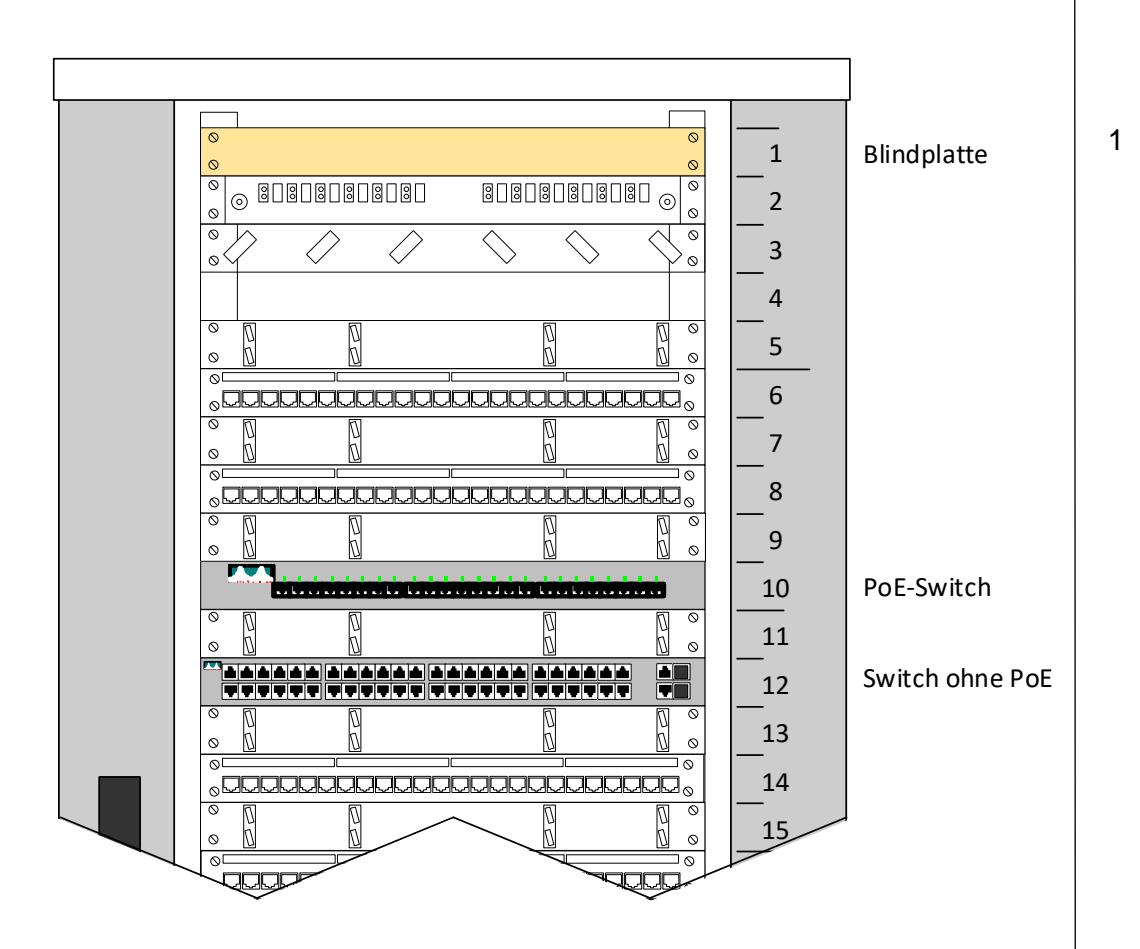

### **1. Anwendung eines Beschriftungskonzepts** *Fortsetzung*

b) Beschriften Sie die UKV-Arbeitsplatzdosen des ersten Etagenverteilers im 3. OG entsprechend dem Beschriftungskonzept. Die entsprechenden Höheneinheiten (Panel) sind im Planausschnitt festgelegt.

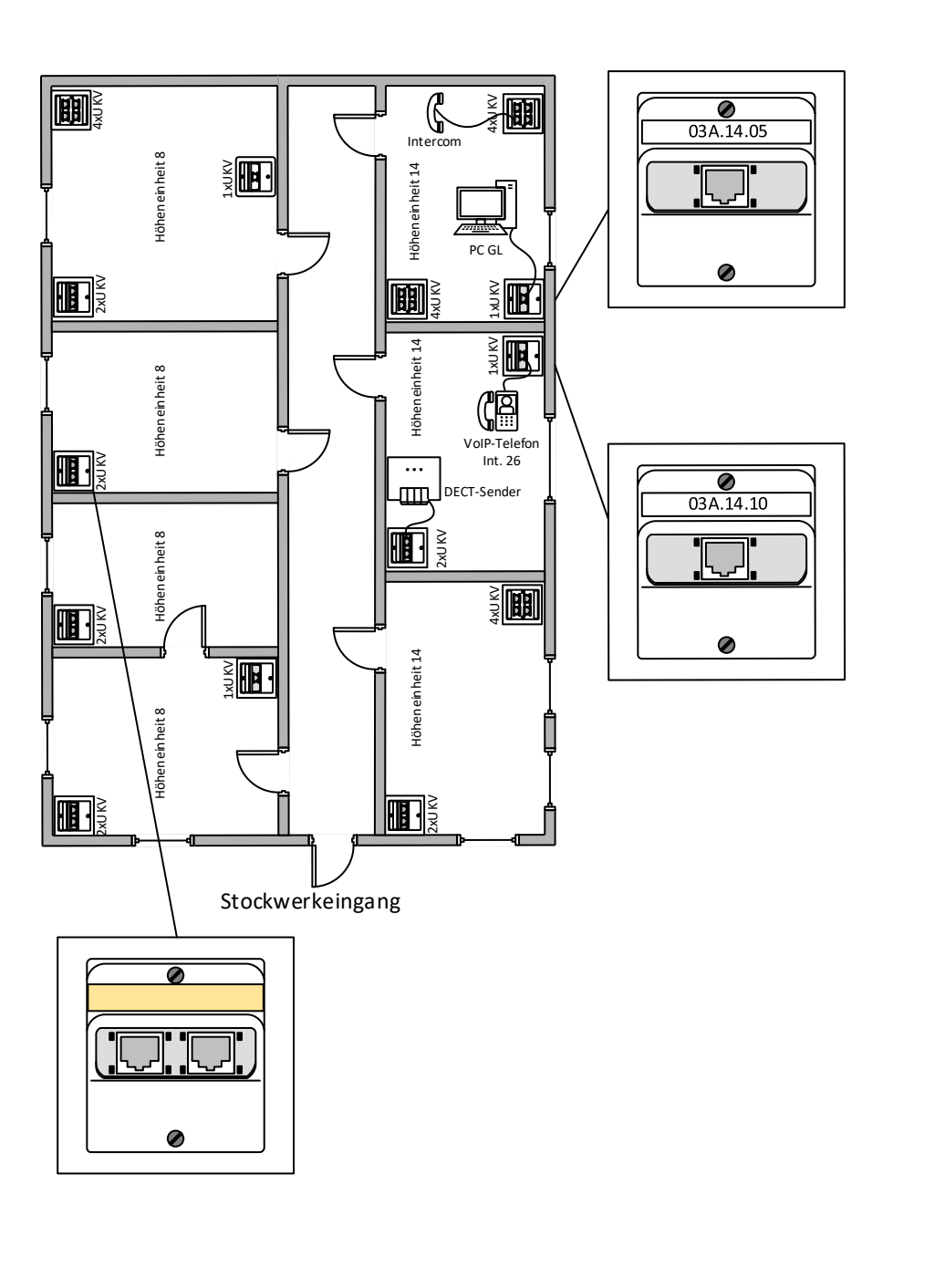

**Punkte pro Seite:**

1

# **1. Anwendung eines Beschriftungskonzepts** *Fortsetzung*

c) Aktivieren Sie die Anschlüsse für den PC-Arbeitsplatz und das VoIP-Telefon gemäss Planausschnitt auf Seite 4 und Rack-Disposition auf Seite 3. Das VoIP-Telefonsoll ohne zusätzliche Stromversorgung funktionieren. Verwenden Sie den jeweils ersten Switchport. Notieren Sie die nötigen Patchungen in der Patchliste inkl. Bezeichnung anhand des Planausschnitts.

### **Patchliste**

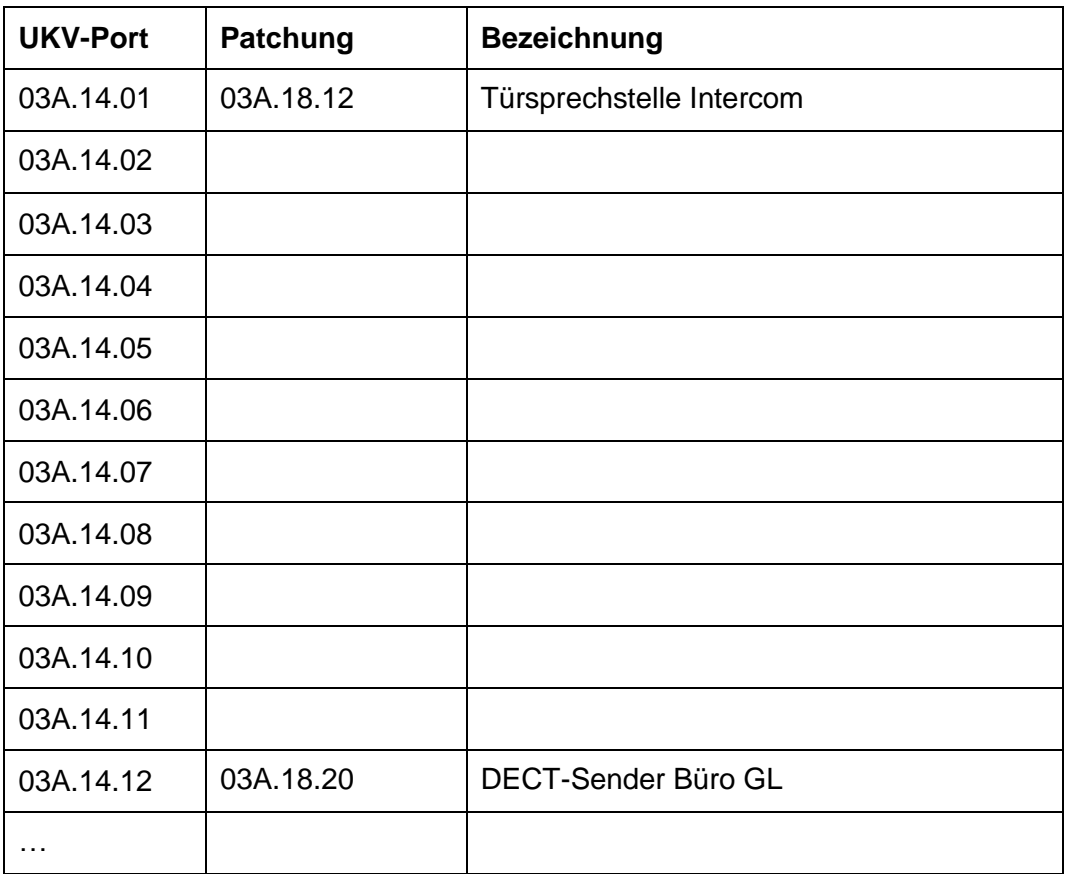

**Punkte pro Seite:**

**Punkte**

4

# **2. Materialliste 3**

Erstellen Sie eine Materialliste für die Materialbereitstellung auf der Grundlage des folgenden Racklayouts (42HE).

**Beachten Sie:** Sämtliche Einbauten werden von Ihnen geliefert, inkl. Kleinmaterial.

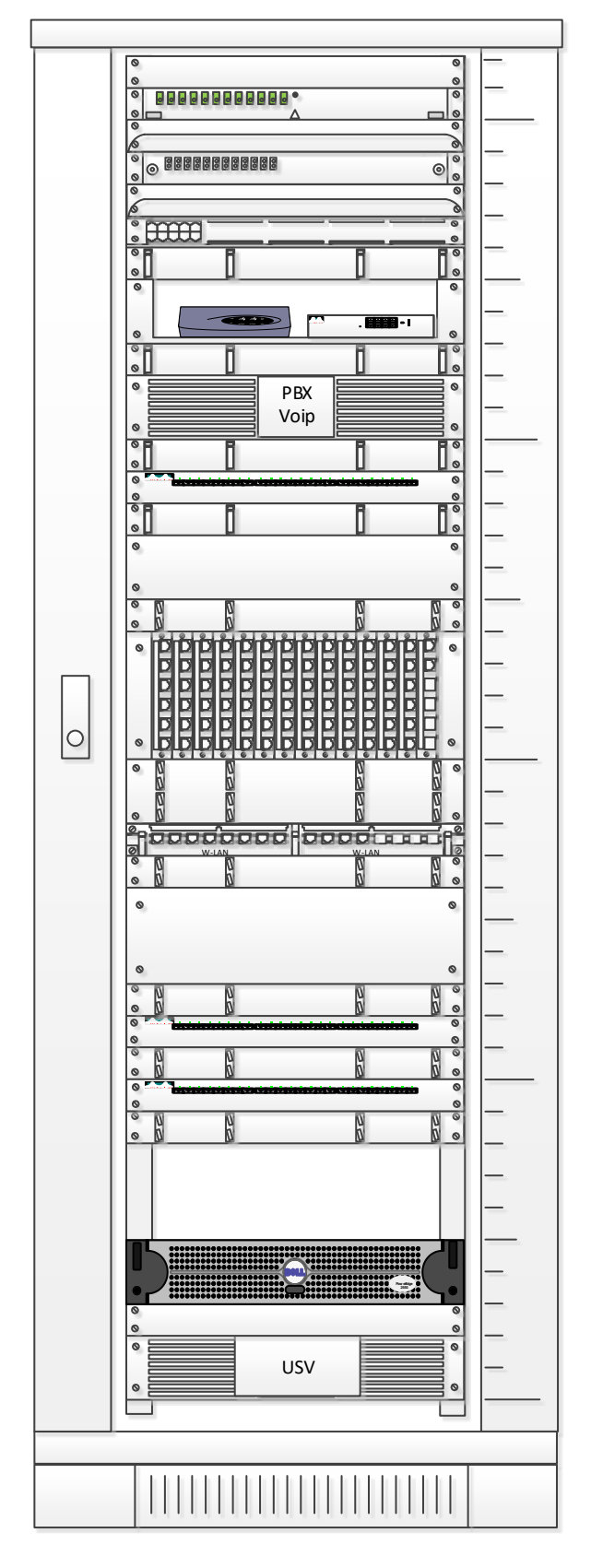

Reklame / Blindpanel Reklame / Blind<br>LWL 12xE2000<br>LWL Bangierfü LWL Rangierführungswanne Inhouse LWL 12x LC Duplex LWL Rangierführungswanne Voicepanel von NTS 10x4 beschaltet Rangier- / Kabelführungspanel Tablar für kleine Aktivkomp. Rangier- / Kabelführungspanel Rangier- / Kabelführungspanel Rangier- / Kabelführungspanel Rangier- / Kabelführungspanel Rangier- / Kabelführungspanel 2 HE Rangier- / Kabelführungspanel Rangier- / Kabelführungspanel Server 2HE USV 2HE Blindpanel 3 HE / Reseveplatz Voip PBX 2HE Switch 24 Port PoE Switch 24 Port Switch 24 Port Blindpanel 2HE / Reserveplatz Patchfeld mit 80 RJ 45 /Kat 6A Patchfeld mit 12 RJ45 /Kat 6A Rangier- / Kabelführungspanel Rangier- / Kabelführungspanel Blindpanel

> **Punkte pro Seite:**

**Punkte**

# **2. Materialliste** *Fortsetzung*

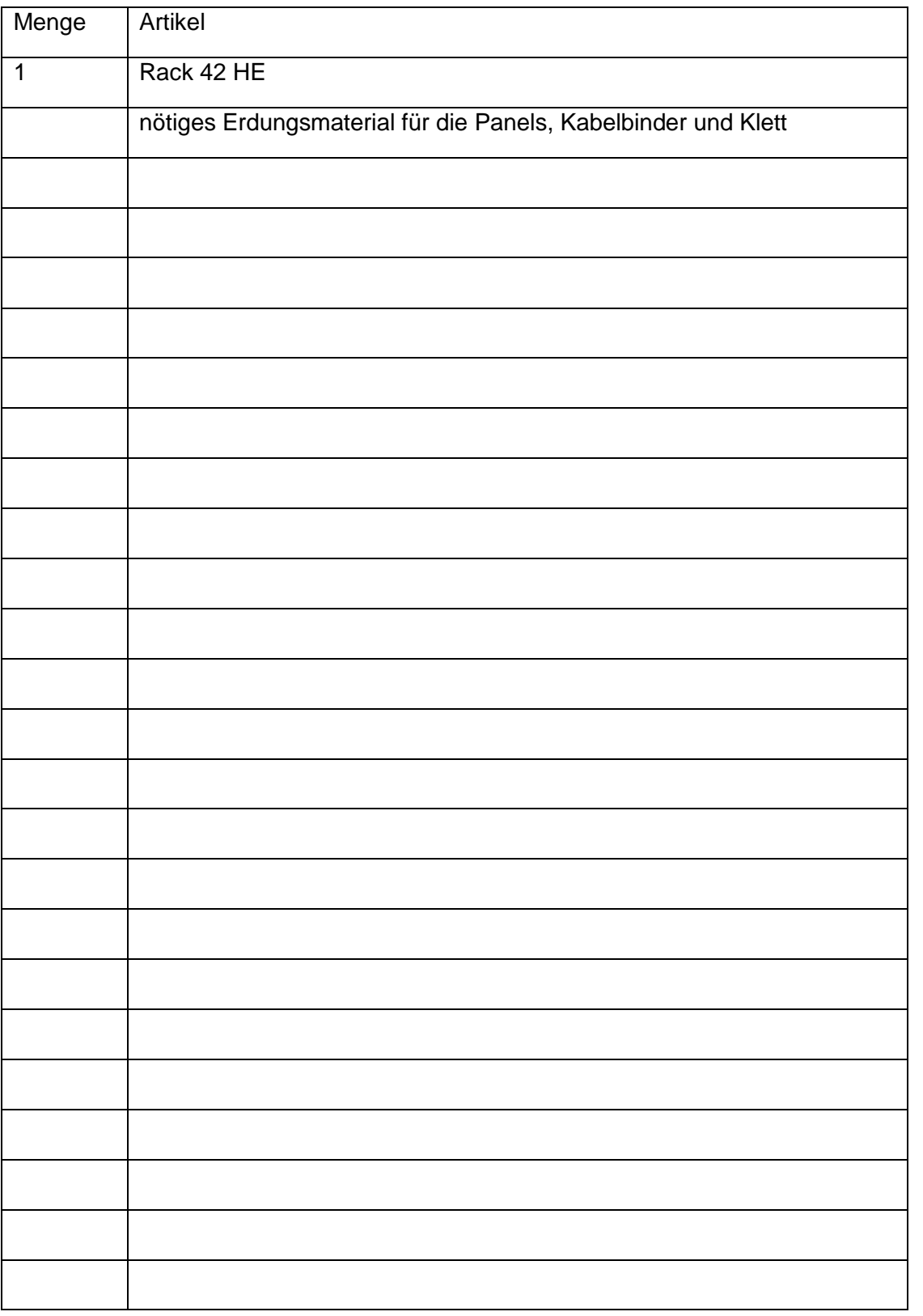

### **3. Englisch 2**

Lesen Sie den englischen Text. Kreuzen Sie die untenstehenden Aussagen als richtig oder falsch an.

Email authentication has become increasingly necessary as spammers and phishers continue to use email to distribute unwanted or harmful messages. Most email servers now use a number of protocols to verify email messages before they reach the intended recipient. Emails that are not properly authenticated are likely to have email deliverability problems and end up either undelivered or in the spam folder.

SPF (Sender Policy Framework) is the oldest solution to ensure proper mail delivery. SPF allows a sender to verify their authenticity. Let's think about it this way: if you receive a letter in your mailbox printed on official letterhead, you can be reasonably sure that it's authentic. So, another way to think of an email that passes SPF is a certified letter from the post office. There is a tracking number provided, and you can verify who the sender is by calling the post office.

SPF is also similar to confirming a return address. If you received a letter where the business name didn't match any businesses listed at the letter's return address, you would be rightly sceptical of that letter. This kind of check is usually unnecessary for physical mail, but it's necessary for email messages too because it's easy to send a message claiming to be from someone else.

During SPF, a receiving email server can ask the domain that the email claims to be from for a list of IP addresses that are allowed to send email on that domain's behalf. If the domain doesn't list the originating server as a valid sender, then the email is most likely not genuine, and the SPF check will fail.

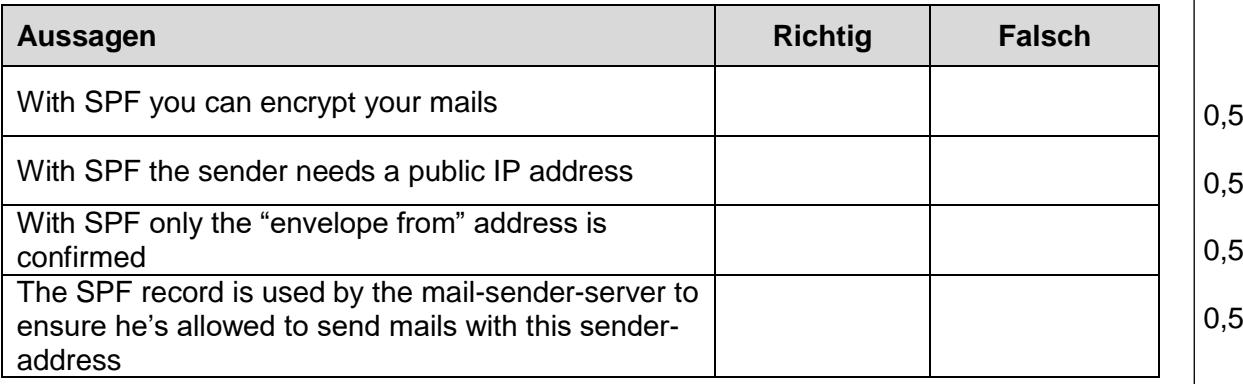

**Punkte**

Technische Dokumentation, Anlagedokumentation

**4. Schemaarten 1** a) Kreuzen Sie die passende Schemaart an: 0,5 HV 1 + 2/30 PE-alt 10x4 01.001 - 020  $02.001 - 020$  U72 10x4  $01.081 - 090$  U72 5x4 PBX U72 2x4 01.073 - 076 占  $2.5$ mm<sup>2</sup> Steckdose NT1 für ISDN -Amt PBX T-Schnittstelle Port 0.1 U72 1x4 U72 1x4 01.071 - 072 2 x ab Port 0.4 + 0.5 ┷┑ 02.071 - 090 U72 10x4 ZV Steckdose NT 1+2ab für ISDN U72 1x4 S0 Port 0.3  $2.5$ mm<sup>2</sup> BK U72 1x4 2 Draht Digital Port 1.3 + 2.2 U72 1x4 2 Draht Digital Port 1.1 Grün/Gelb 02.091 U72M 10x4 EV  $2.5$ mm<sup>2</sup> U72 1x4 2 Draht Digital Port 2.1  $\Box$ Anschlussschema / Prinzipschema Wirkschaltschema П Kombiniertes Schema  $\Box$ **Stromlaufschema** П Kabelplan $\Box$ **Punkte pro Seite:**

**Punkte**

**Punkte**

# **4. Schemaarten** *Fortsetzung*

b) Kreuzen Sie die passende Schemaart an: 0,5

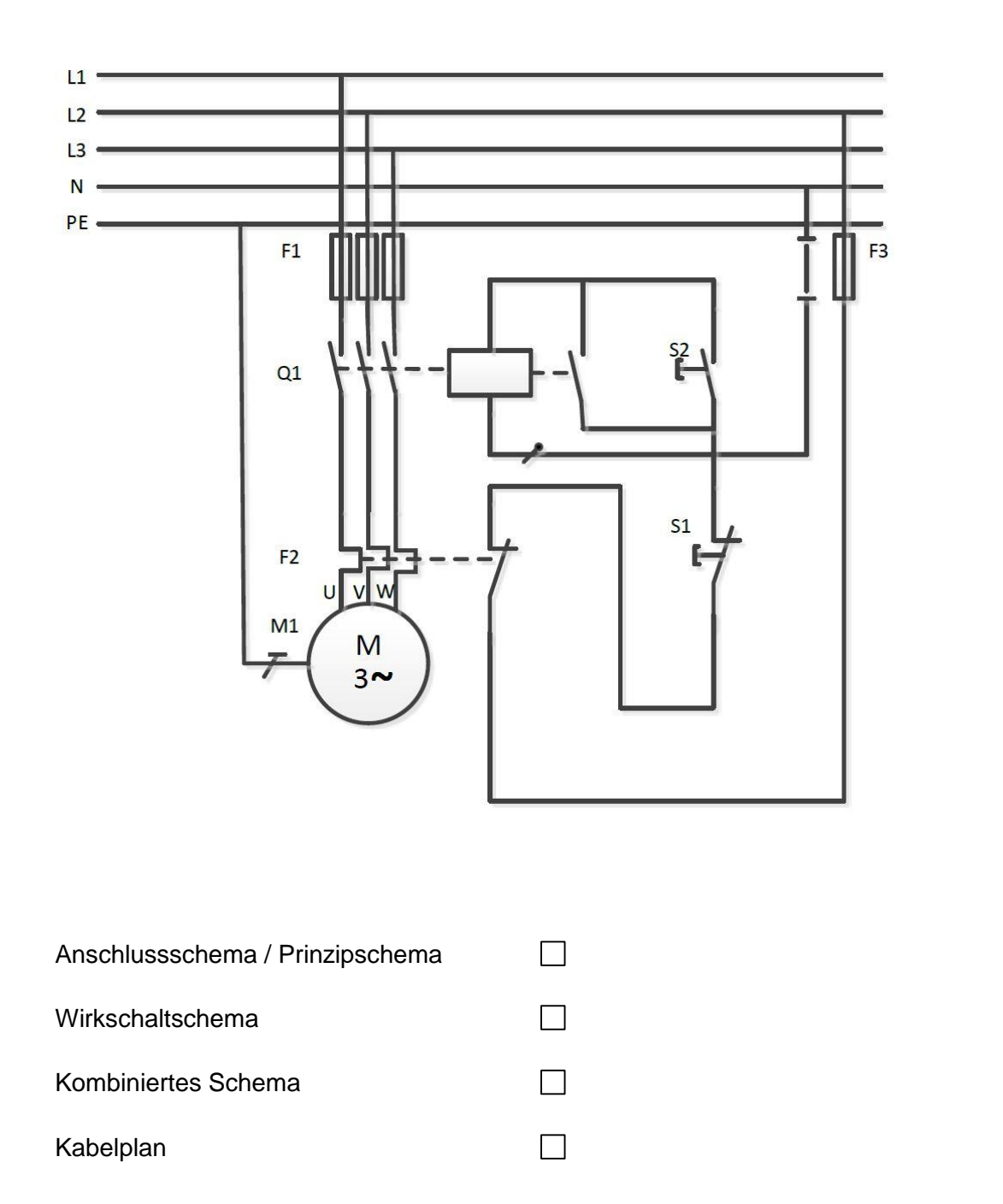

# **Punkte 5. Messschaltungen 2** a) Markieren Sie den korrekten Messaufbau. 1988 besteht dass auch dem andere staten auch der andere staten and  $\odot$  $\odot$  $\odot$ A .<br>V V <u>V</u> A  $\binom{a}{b}$  $\bigodot$ <u>์</u> A A  $\vee$ b) Markieren Sie die Messschaltung, in welcher der Leistungsmesser richtig 1angeschlossen ist.  $\odot$  $(n)$  $\binom{f}{ }$  $(i)$  $\bigcirc$ **Punkte**

**pro Seite:**

### **6. Verdrahtung 2**

Zeichnen Sie im Schema die Verbindungen gemäss Vorgaben ein:

- Die analoge Türsprechstelle soll auf a/b 3 der PBX betrieben werden.
- Der Alarmserver kommuniziert mit der PBX via SIP
- Detektiert die Brandmeldeanlage einen Brand, wird ein Kontakt geöffnet. Der Alarmserver muss dies erkennen.
- Im Serverraum wird beim Überschreiten von 35 °C der entsprechende Kontakt geschlossen. Dies soll vom Alarmserver detektiert werden.

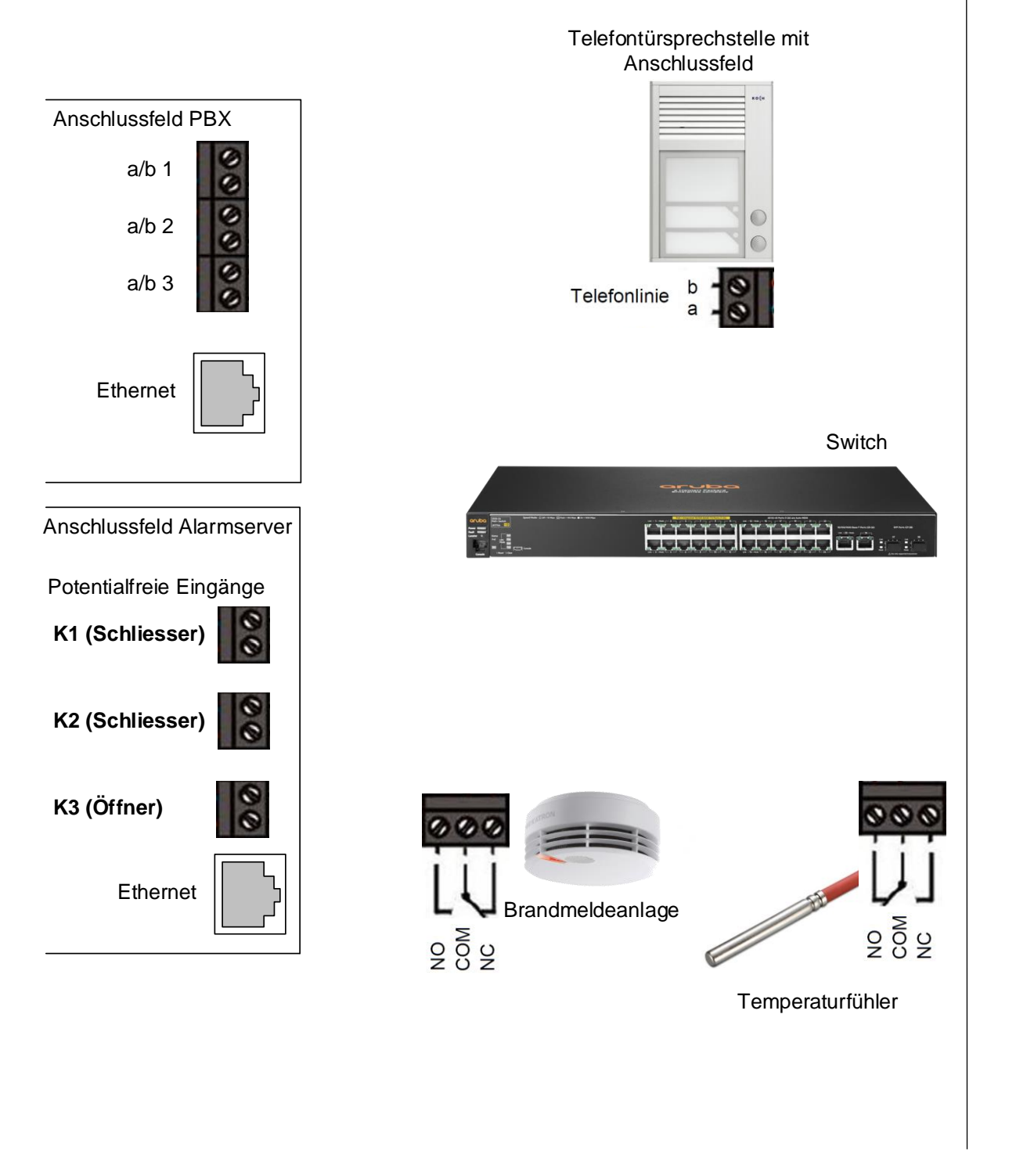

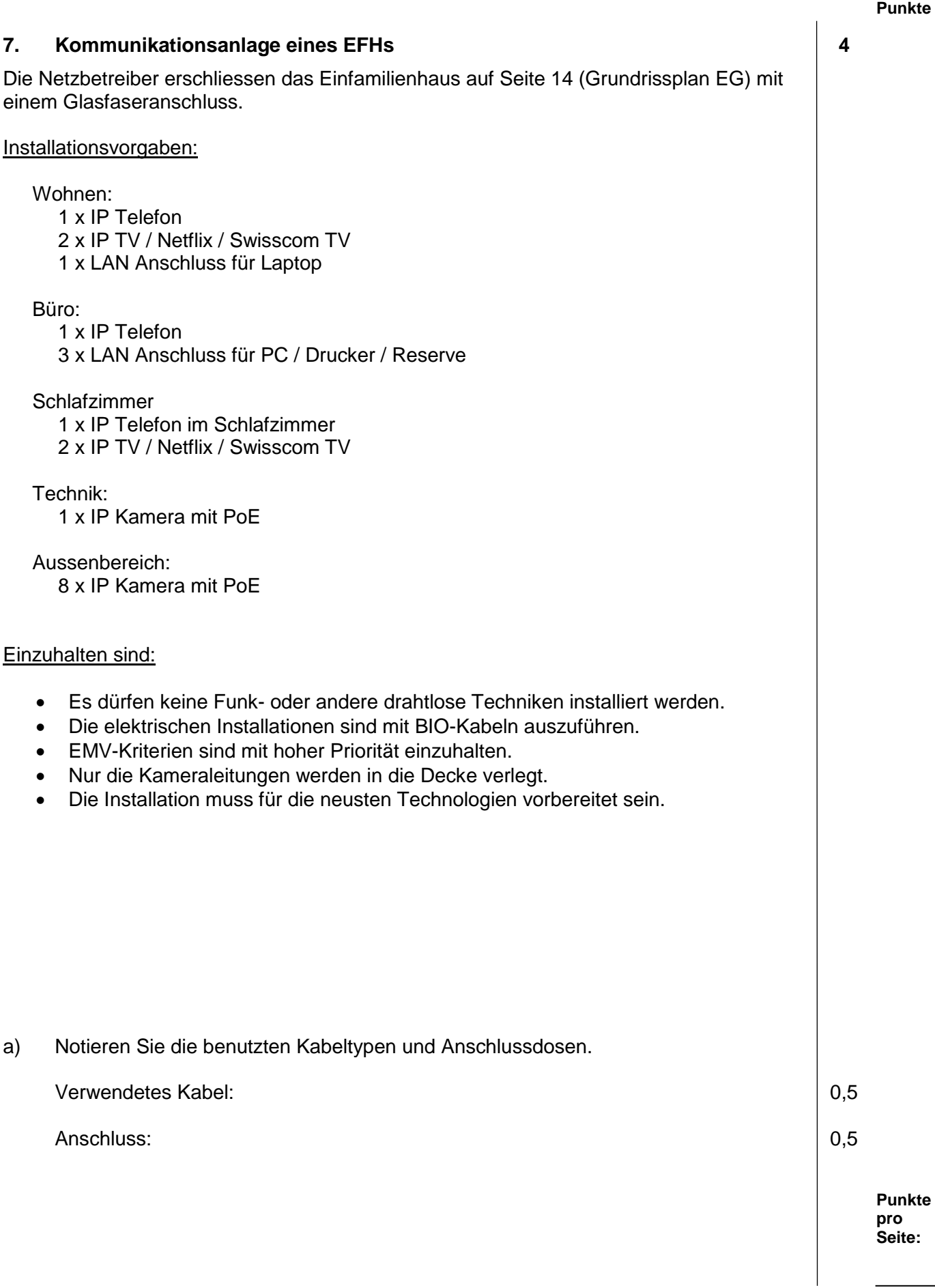

3

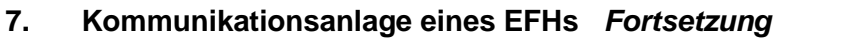

b) Zeichnen Sie die notwendigen Komponenten und Leitungen ein. Rohrdimensionen > M20 sind zu bezeichnen.

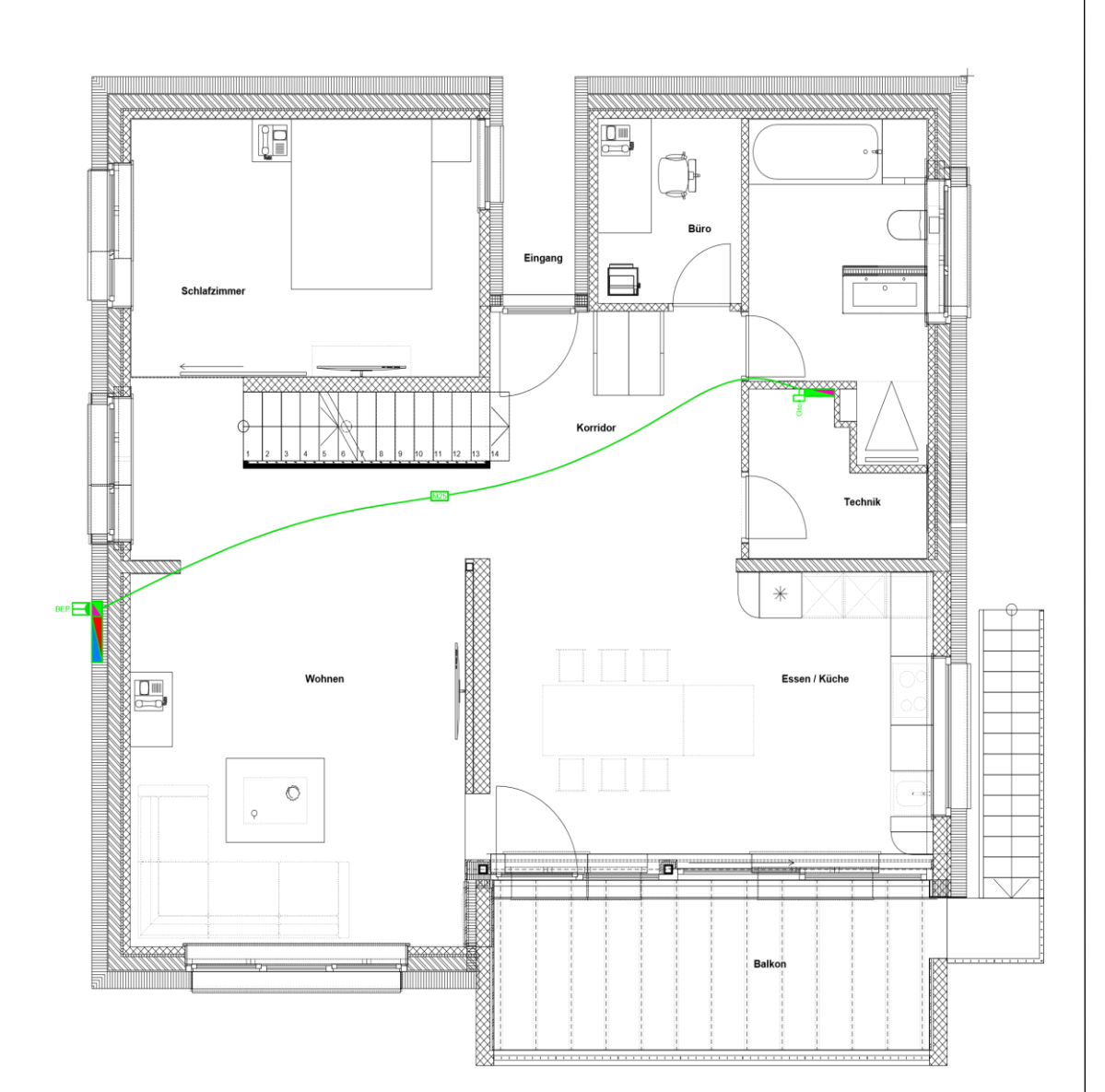

**Punkte pro Seite: 8. Kommunikationslösung 6** Erstellen Sie für die Anlagedokumentation das Prinzipschema der Kommunikationslösung. Zu beachten: • Produkte frei wählbar. Die Komponenten mit den korrekten Bezeichnungen des jeweiligen Herstellers benennen und ergänzen. (Komponenten, Typen, Schnittstellen, Lizenzen usw.). Unbekannte Symbole als Rechtecke zeichnen und beschriften. Sollten Sie die PBX in Zürich nicht benötigen, vermerken Sie das beim Hauptstandort Zürich und passen Sie das Schema entsprechend an. Allgemeine Angaben: 24 gleichzeitige Gesprächskanäle ins öffentliche Telefonnetz Voicemailsystem mit 40 Voicemailboxen mit insgesamt mindestens 2 Stunden Aufnahmekapazität und 2 gleichzeitigen Sprachkanälen CTI-Third-Party Server für 40 Benutzer mit IP-Adresse 10.23.14.30/24 • Interne Kommunikation über alle 3 Standorte Betrieb der IP-Endgeräte via PoE-Switches Zürich: FTTH-Internetzugang für Internet und Telefonie 10 IP-Endgeräte mit hohem Komfort 7 IP-Endgeräte mit Standard-Komfort 50 IP-Endgeräte einfacher Ausführung Bern: Cable-Internetzugang für Internet und Telefonie • 8 gleichzeitige Gespräche nach extern oder andere Standorte 34 analoge Telefone in den Zimmern 22 Drahtlos-Endgeräte mit Standard-Komfort 8 Funksender für Drahtlos-Endgeräte mit 4 Sprachkanälen Brig: DSL-Internetzugang für Internet und Telefonie 4 IP-Endgeräte mit Standard-Komfort 1 Türsprechstelle für Anschluss an analoger Schnittstelle, welche weiter betrieben werden soll

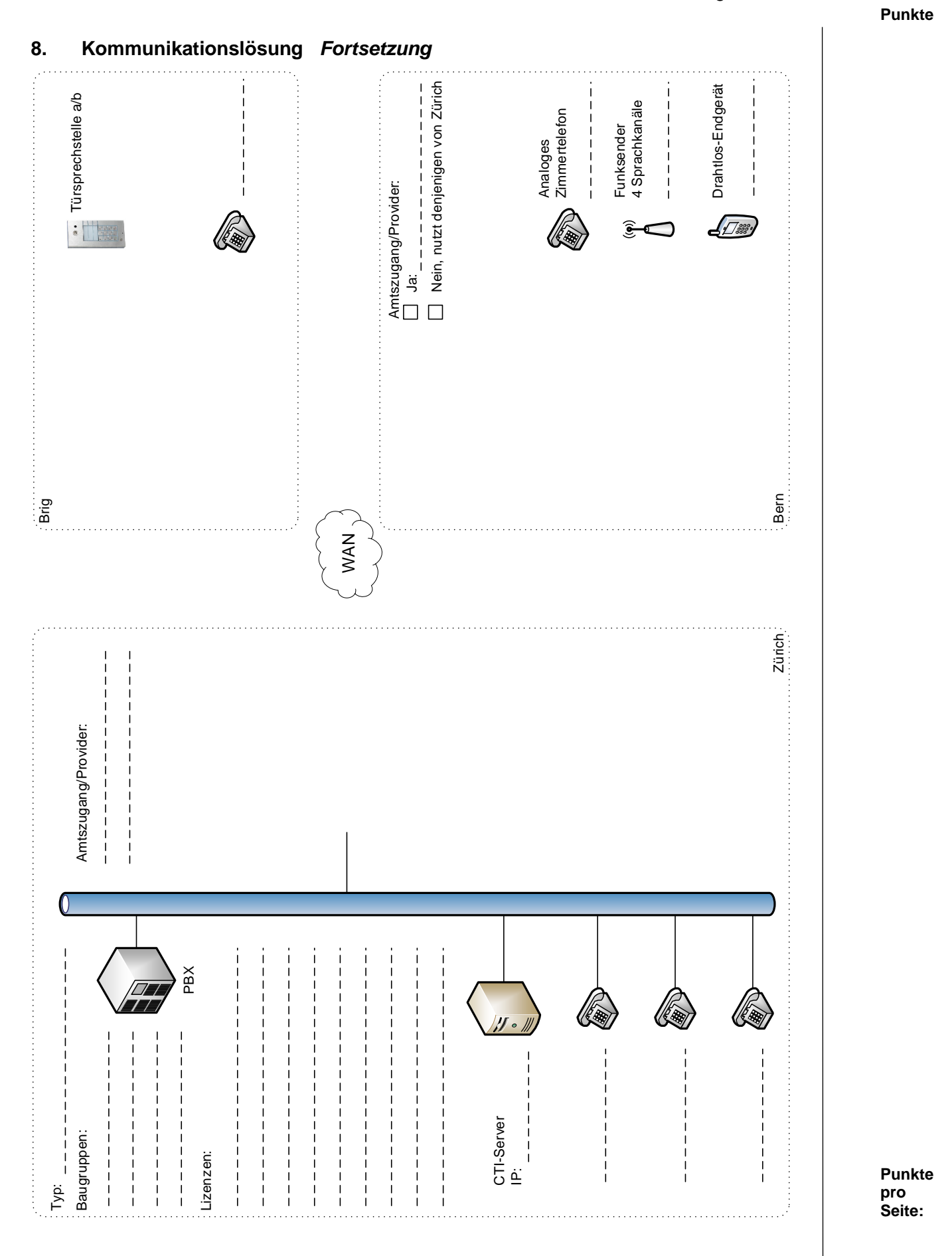

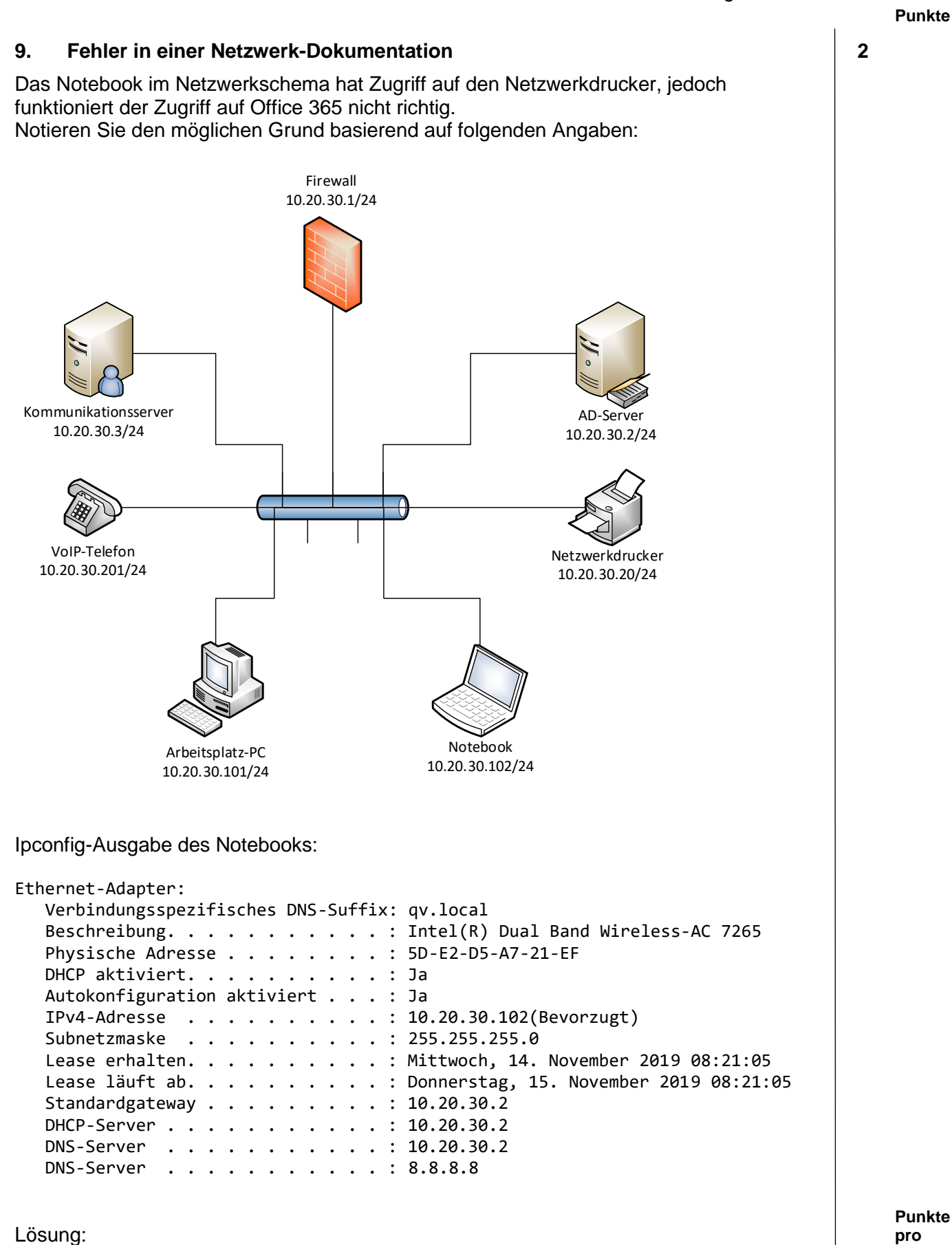

**pro Seite:**

### **10. Bandbreiten VPN 3**

Berechnen Sie zu folgendem Schema die maximale Anzahl Teilnehmer, welche blockierungsfrei möglich sind:

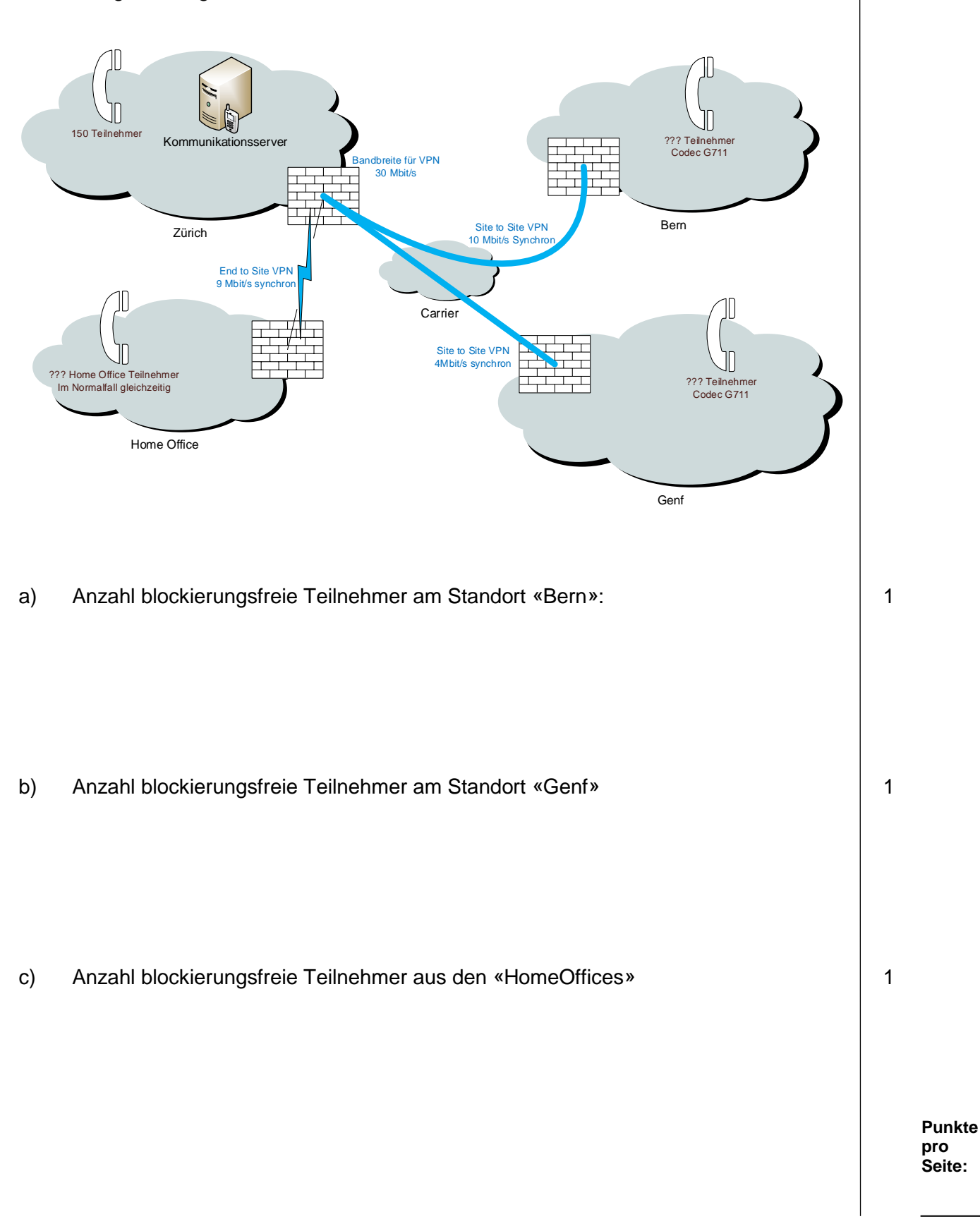

2

1

### **11. IP Konzept 8**

Eine Ladenkette mit einem Hauptsitz und etlichen Filialen erstellt ein neues Netzwerkkonzept. Die Filialen sind über einen VPN-Tunnel mit dem Hauptsitz verbunden. Die Ladenkette hat sich für den privaten IP-Adressbereich 10.0.0.0/8 entschieden. Der Hauptsitz beansprucht für sich das Subnetz 10.20.0.0/22.

### a) **Auftrag:**

Vervollständigen Sie im Prinzipschema auf Seite 21 die zwei Subnetze. Schreiben Sie den Namen und das IP-Subnetz in die Ethernet-Symbole.

### **Informationen:**

Jede Filiale erhält ein Subnetz mit Bezeichnung «Internal» und ein Subnetz mit Bezeichnung «Guest».

Die Subnetze folgen direkt nach dem Hauptsitz und das interne Netz kommt an erster Stelle.

Es ist das kleinstmögliche Subnetz zu wählen, um jeweils mindestens 180 IP-Adressen vergeben zu können.

#### b) **Auftrag:**

Vervollständigen Sie die IP-Adressen der Gateways im Prinzipschema auf Seite 21.

### **Informationen:**

Als Gateway des Netzwerks soll immer die letzte IP-Adresse des jeweiligen Subnetzes verwendet werden.

3

# **11. IP Konzept** *Fortsetzung*

# c) **Auftrag:**

Vervollständigen Sie das IP-Konzept in aufsteigender Adressvergabe für das Subnetz «Internal» und ergänzen Sie zeichnerisch Server, Drucker, Switches und Clients im Prinzipschema auf Seite 21.

### **Zu beachten:**

Im Subnetz «Internal» soll jeweils ein Read Only Domain Controller mit IP-Endziffer .20 installiert werden.

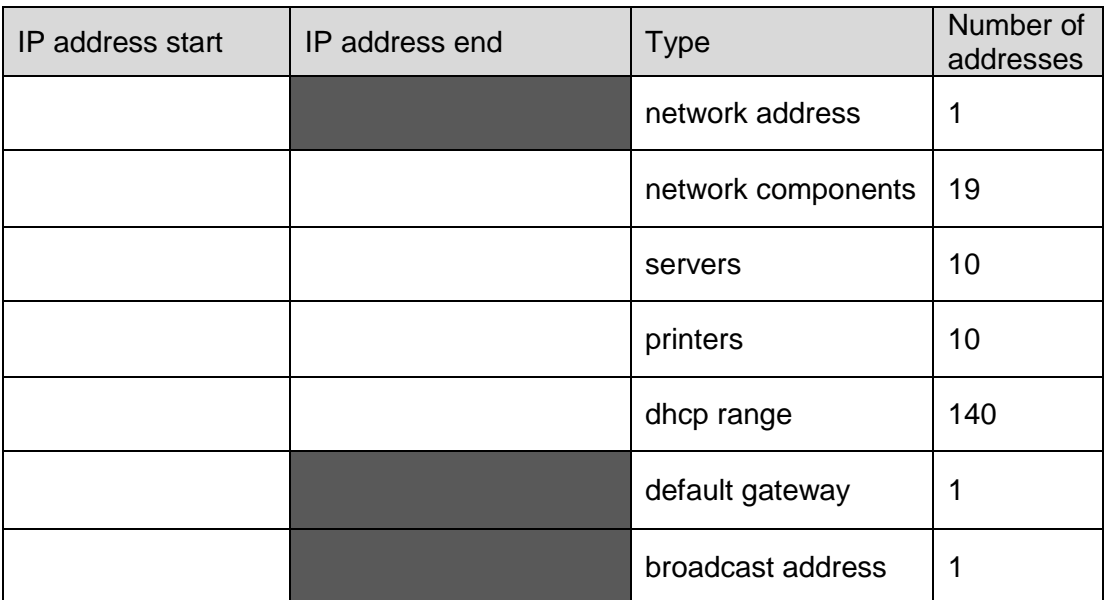

### d) **Auftrag:**

Ergänzen Sie im Prinzipschema auf Seite 21 die fehlenden IP-Adressbereiche.

### **Informationen:**

Pro Filiale werden im Gäste-Netz zu Beginn jeweils vier Access-Points installiert. Diese erhalten die ersten vier IP-Adressen jenes Subnetzes. Es soll ein Ausbau auf insgesamt maximal neun Access-Points möglich sein. Anschliessend an die Access-Points folgt der DHCP-Bereich für die Clients bis zur letzten möglichen Adresse.

2

### Technische Dokumentation, Anlagedokumentation

### **Punkte**

# **11. IP Konzept** *Fortsetzung*

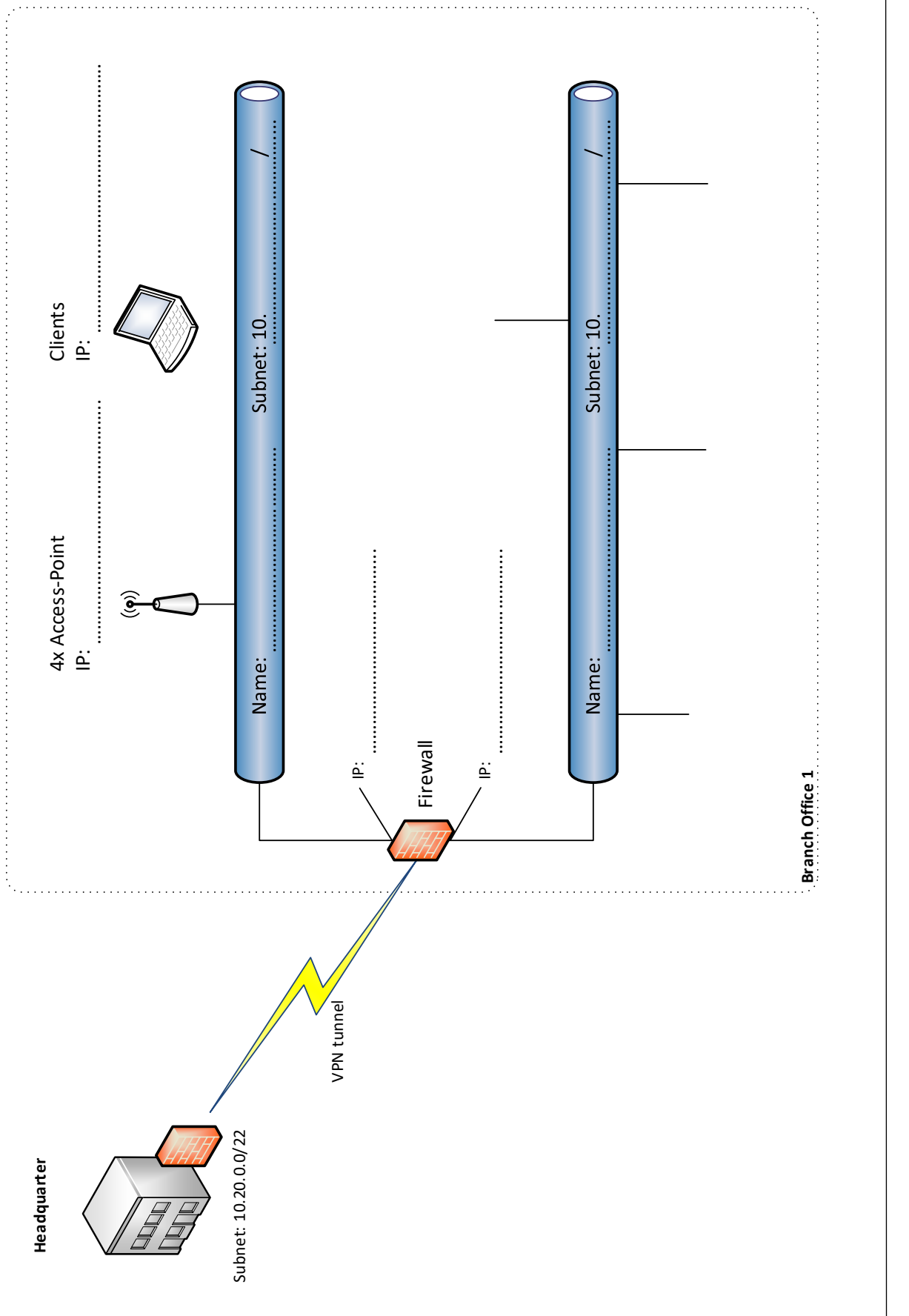

TM\_Pos\_2\_TD\_Anlagedokumentation\_Kand\_QV21 Seite **21** von **30**

### **12. Firewall 5**

Das nachfolgende Prinzipschema zeigt die Dokumentation Ihrer Firewall-Regeln. Es sind explizit nur die mit Pfeilen gekennzeichneten Verbindungen erlaubt. Pfeil-Anfang und Pfeil-Ende zeigen die Quell- und Zieladressen der Regeln. Aus der Beschriftung der Pfeile gehen die erlaubten Dienste hervor.

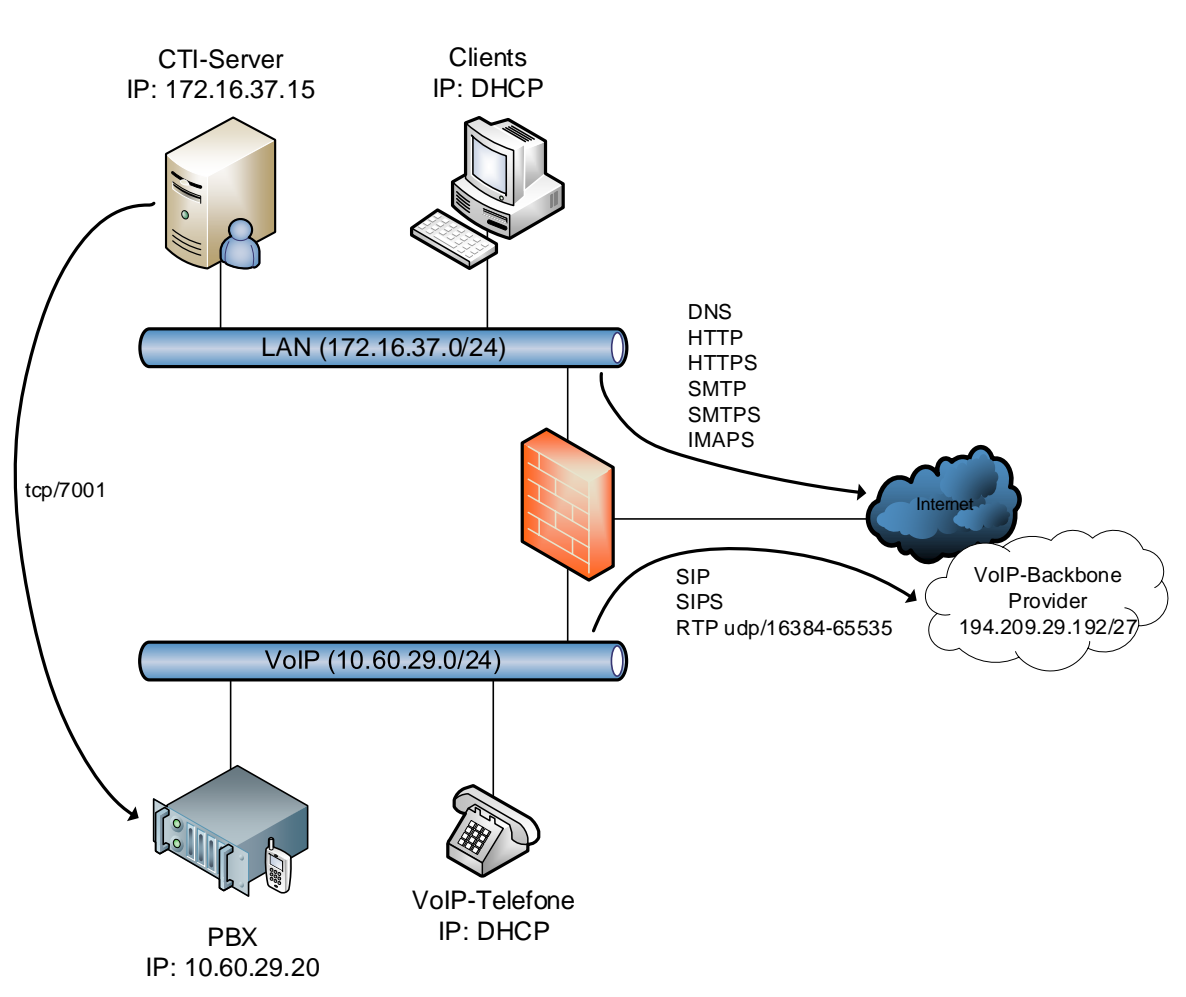

Leider stimmen Dokumentation und Konfiguration nicht mehr ganz überein.

**Punkte pro Seite:**

**Punkte**

### **12. Firewall** *Fortsetzung*

a) Ergänzen Sie die Konfiguration der Firewall-Regeln-Tabelle um die nötige Regel für den CTI-Zugriff via CSTA. Wählen Sie eine geeignete Position. Es ist nur eine Zeile notwendig.

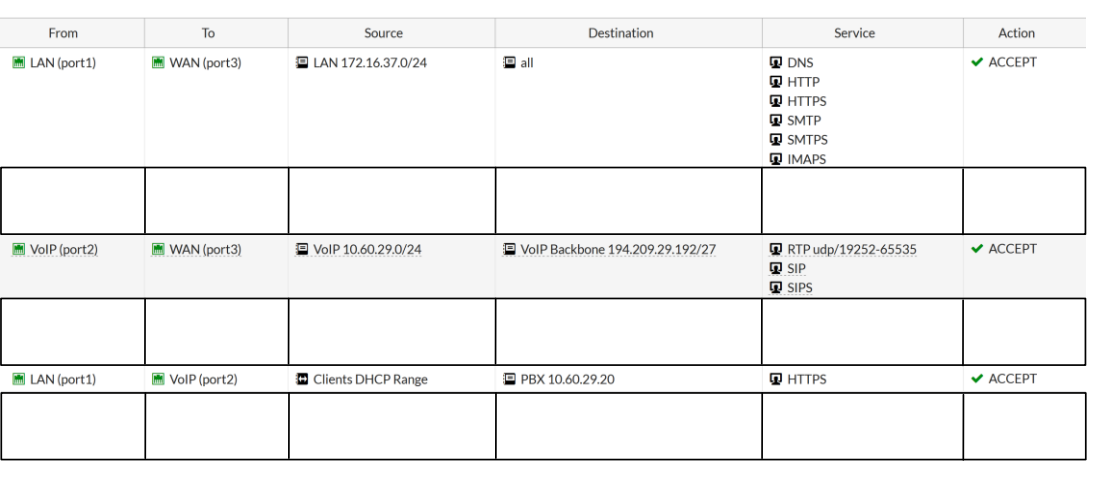

- b) Vervollständigen Sie die Dokumentation (Prinzipschema) mit der fehlenden Regel für den lokalen Webzugriff auf die PBX. 1
- c) Der Kunde reklamiert, dass teilweise keine Sprachverständigung möglich ist, obwohl die Verbindung zu Stande kommt. Finden Sie den Fehler in der Konfiguration und korrigieren Sie wo nötig die Firewall-Regeln (Durchstreichen und Ergänzen in Aufgabe a).

**Punkte pro Seite:**

### **Punkte**

3

1

### **13. Schema Gebäudeautomation 2**

Vor Ihnen liegt ein Gebäudesystemtechnik – Schema. Auftrag:

- Vervollständigen Sie das Schema wo nötig mit logischen Adressen.
- Zeichnen und beschriften Sie das fehlende Symbol.

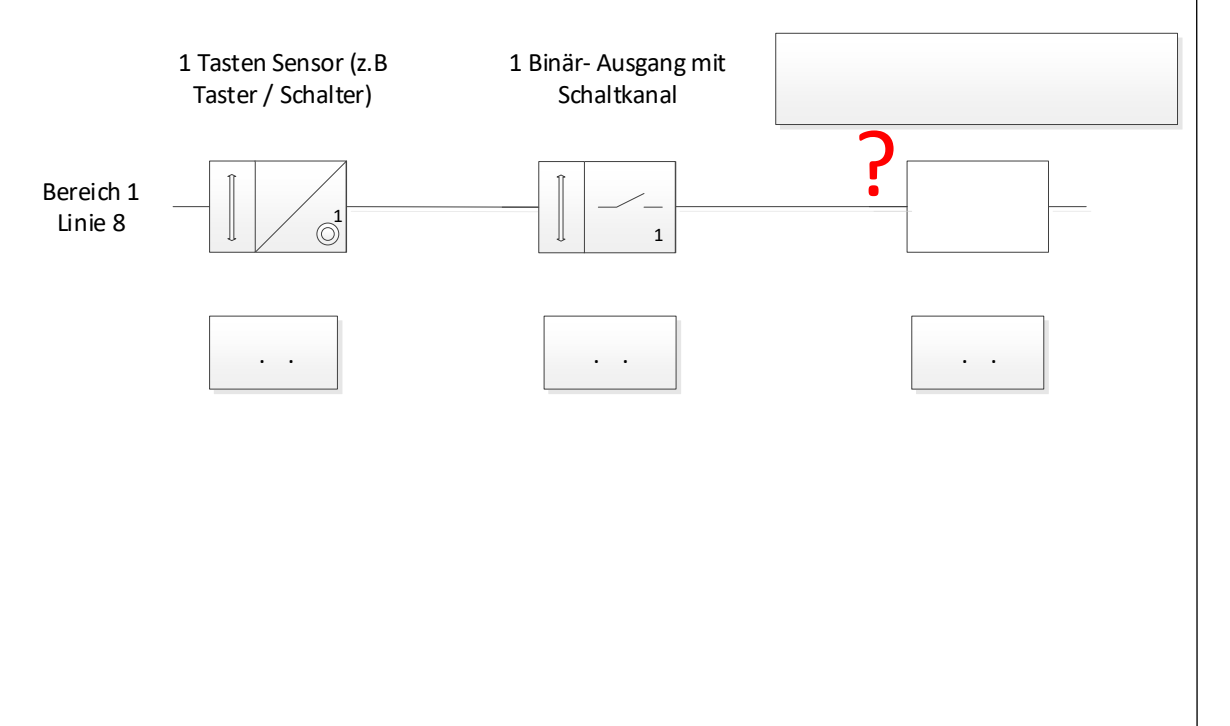

### **14. Flussdiagramm PBX-Projektablauf 5**

Zeichnen Sie auf der Seite 25 das Flussdiagramm für den beschriebenen PBX-Projektablauf. Das Projekt startet mit der Materialkontrolle und endet mit der Übergabe an den Kunden.

Beschreibung zum Ablauf:

- 1. Kontrolle des erhaltenen Materials gemäss Lieferschein.
- 2. Ist das Material komplett?
- 3. Wenn das Material komplett ist, wird die PBX vorbereitet.
- 4. Bei fehlendem Material wird dem Projektleiter Meldung erstattet und die fehlenden Teile besorgt.
- 5. Sobald das Material komplett ist, wird die PBX vorbereitet.
- 6. Die vorbereitete PBX wird beim Kunden installiert und getestet.
- 7. Sind die Tests nach der Installation erfolgreich?
- 8. Wenn die Tests nicht erfolgreich sind, werden Anpassungen vorgenommen und die Tests solange wiederholt, bis das System korrekt funktioniert.
- 9. Die PBX wird umgeschaltet und die Kundenschulung durchgeführt.
- 10. Das Übergabedokument wird vom Kunden unterschrieben.
- 11. Das Projekt endet.

### Technische Dokumentation, Anlagedokumentation

**Punkte**

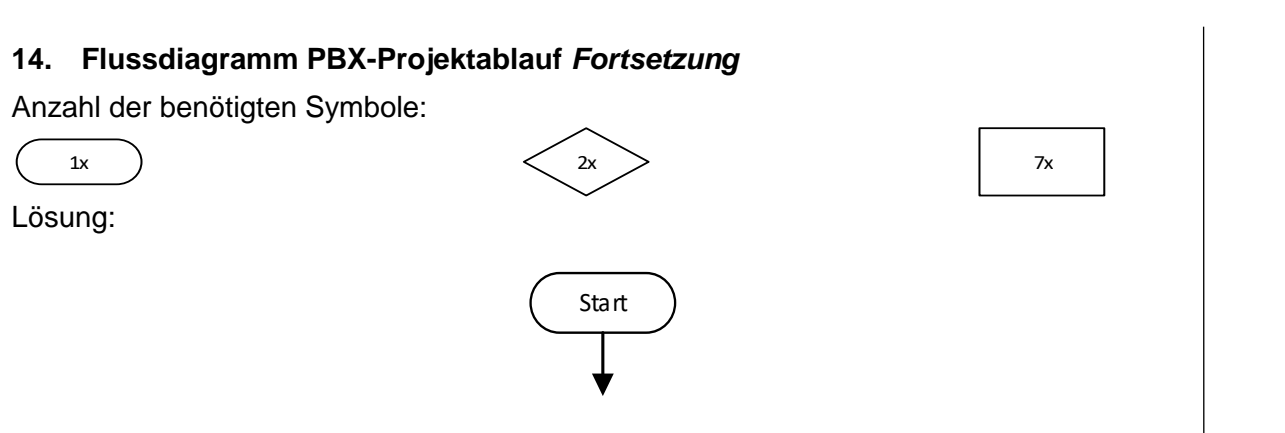

# **15. Matrix** *Leistungsziel-Nr. 4.2.5* **6**

Bei einer KNX Steuerung ist gegeben:

- die Schaltmatrix
- die verbauten Aktoren

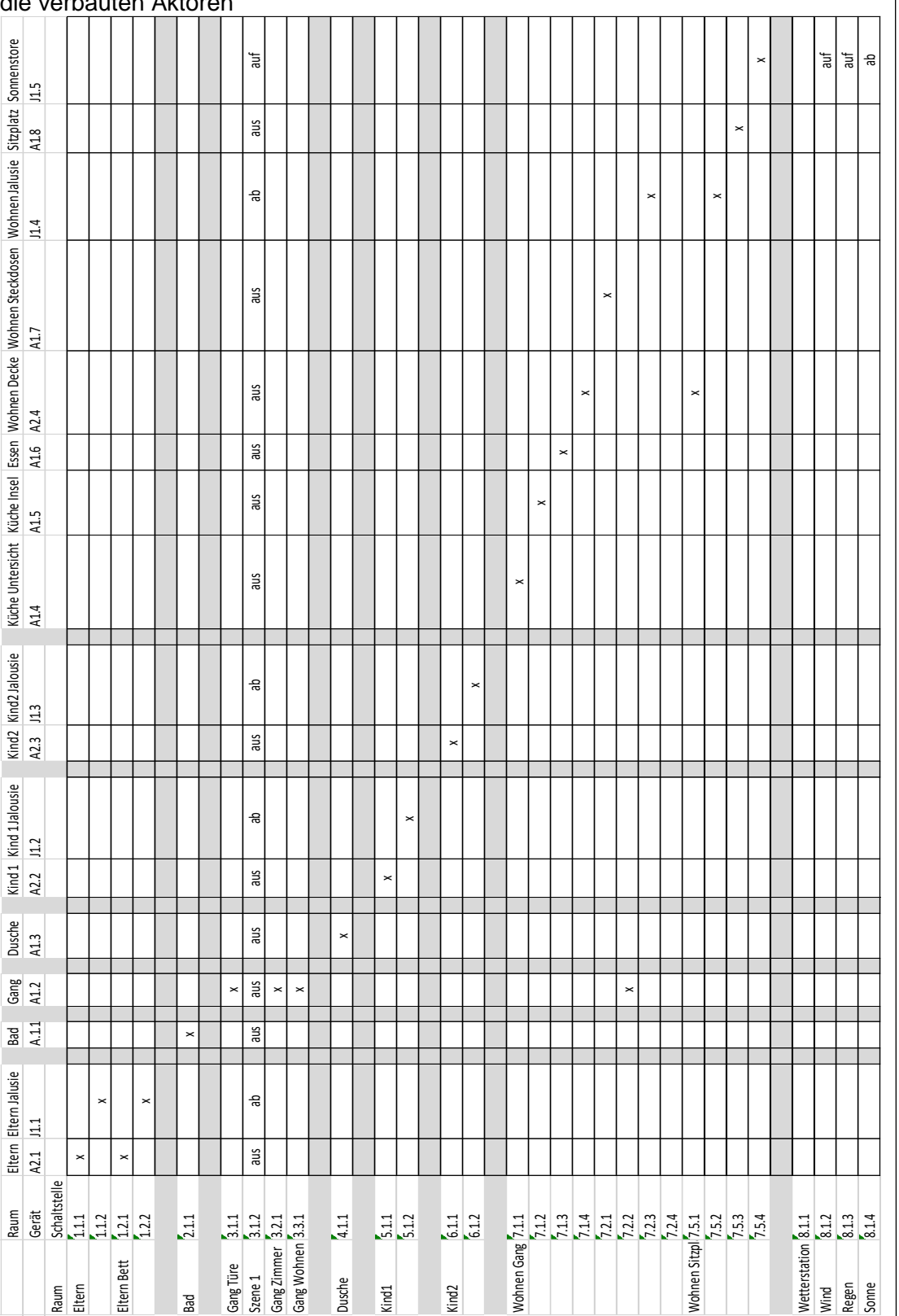

Technische Dokumentation, Anlagedokumentation

**Punkte**

## **15. Matrix** *Fortsetzung*

- a) Was steuert Taster 2.1.1? 1
- b) Kann die Sonnenstore bei «Wohnen Gang» ohne Hardware-Erweiterung konfiguriert werden?

 $\mathbf{u}$ 

П

 $\mathbf{L}$ 

 $\mathbf{L}$ 

 $\blacksquare$ 

- c) Was passiert bei der Szene 1? 1
- d) Kann die Untersicht der Küche gedimmt werden? 1999 von 1999 von 1999 von 1999 von 1999 von 1999 von 1999 von 199
- e) Ergänzen Sie die Beschriftung im Elektroverteiler: 2

Universal Dimm-Aktor C1 A2.1

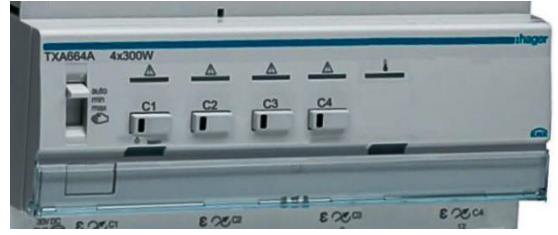

C2  $|$  A2.2  $C3$  A2.3  $C4$  A2.4

Schalt-Aktor C1 A1.1  $C2$  A1.2  $C3$  A1.3  $C4$  A1.4  $C5$   $\mid$  A1.5  $C6$  A1.6  $C7$  A1.7  $C8$   $A1.8$ 

> **Punkte pro Seite:**

TM\_Pos\_2\_TD\_Anlagedokumentation\_Kand\_QV21 Seite **27** von **30**

1

### **16. Prinzipschema 5**

Die Netzbetreiber erschliessen das Einfamilienhaus (Grundrissplan EG) mit Kupfer, da ein Glasfaseranschluss noch nicht verfügbar ist.

Die neue Infrastruktur hat folgende Kriterien zu erfüllen:

- Die IP-Kameras sind per PoE zu speisen.
- Es dürfen keine Funk- oder andere drahtlose Techniken installiert werden.
- Sie muss 24 Stunden verfügbar sein, auch bei Netzausfall.
- Kurze Netzausfälle müssen überbrückt werden.
- Netzbetreiber Backup muss geplant werden.

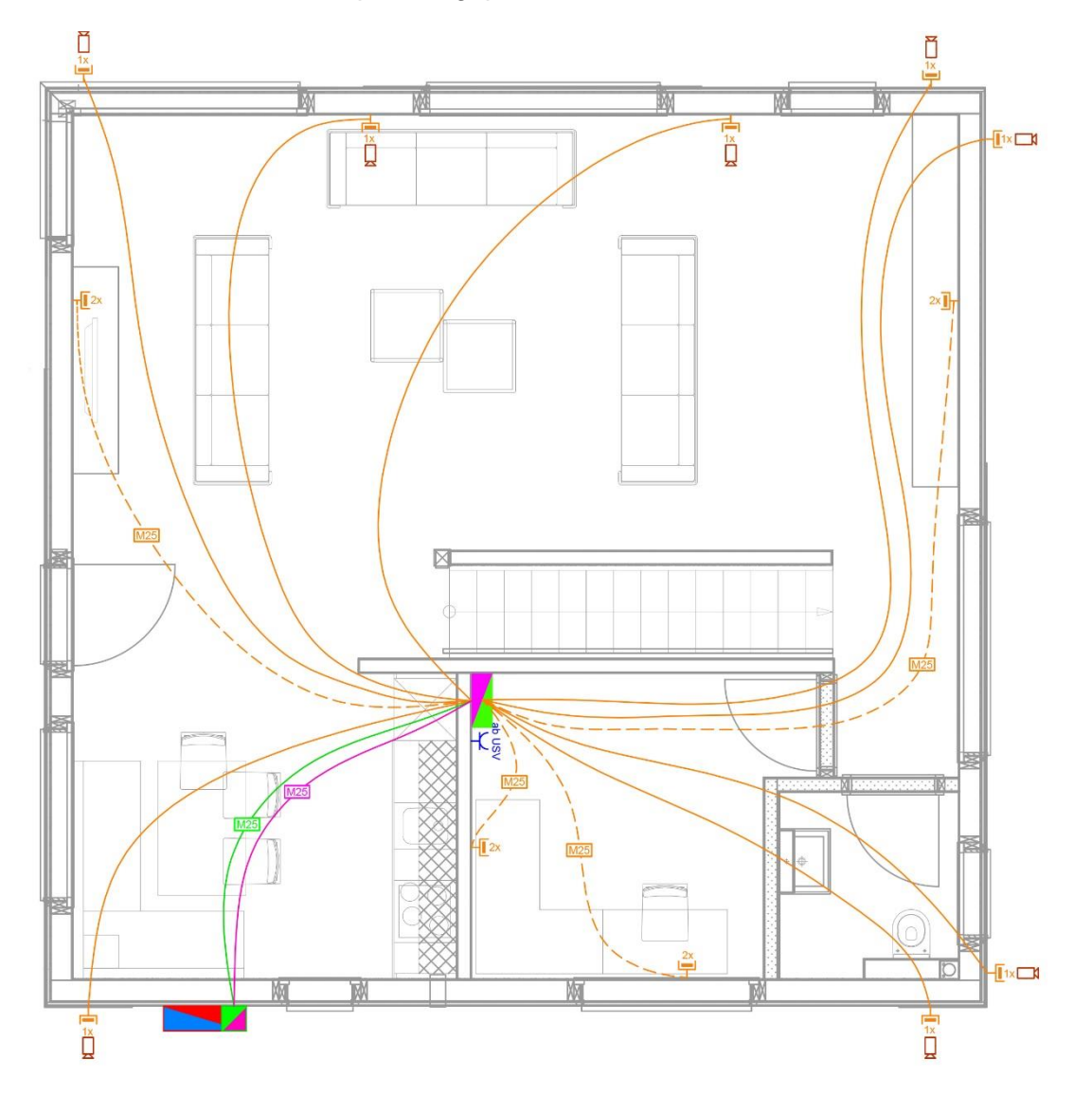

**Punkte pro Seite:**

**Punkte**

### **Punkte**

# **16. Fortsetzung Prinzipschema**

a) Zeichnen Sie das Prinzipschema.

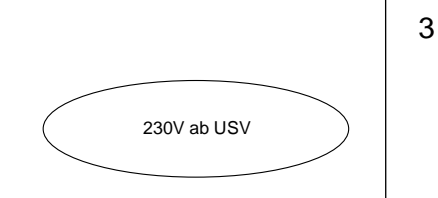

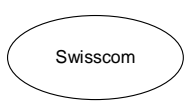

Kabelnetzbetreiber

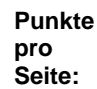

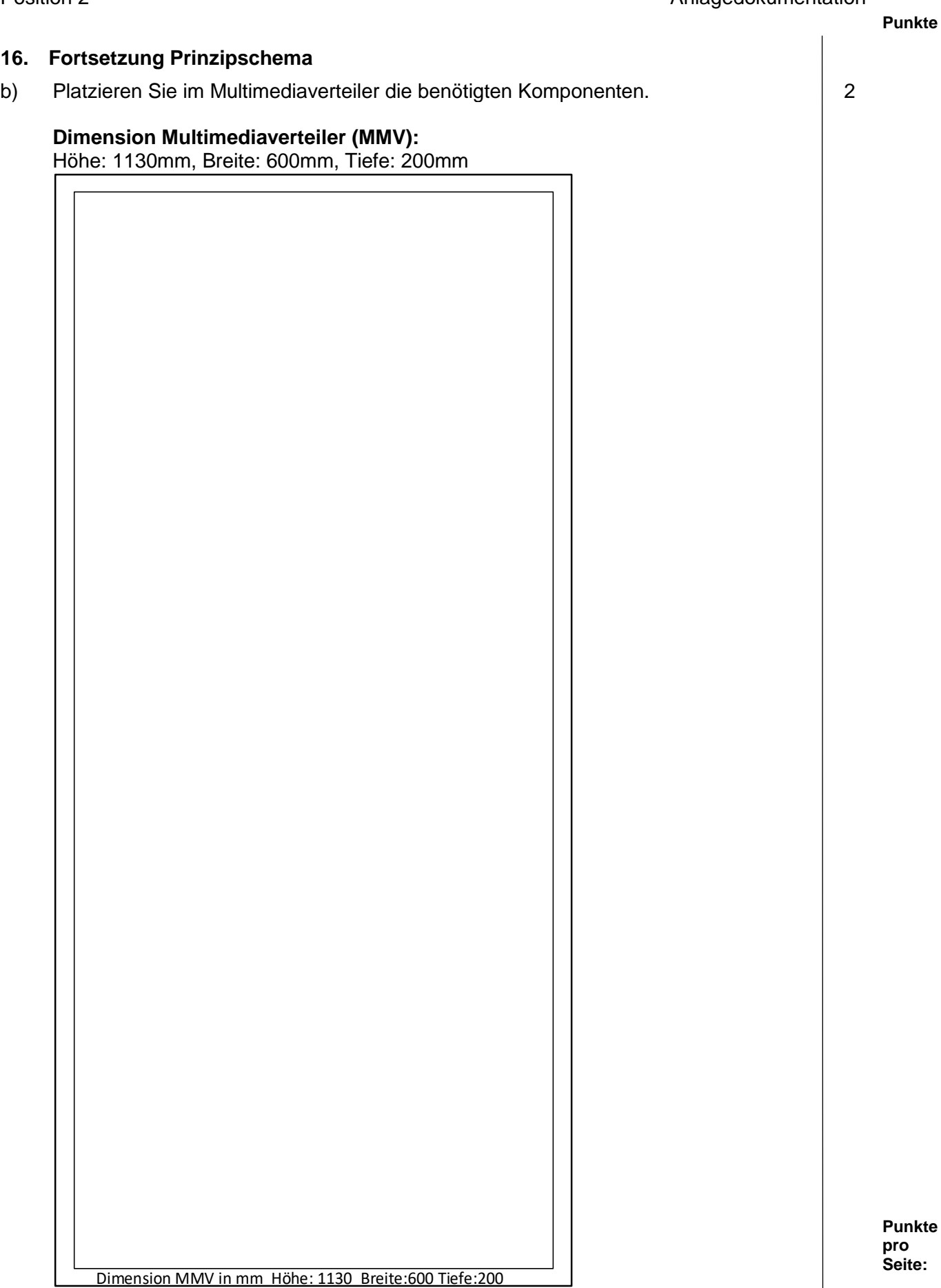